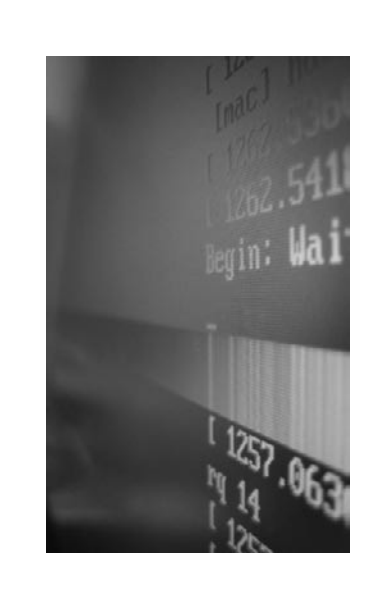

يـوجد العـديد من المشـاريع الضخمـه التي كتبت بـالـ Rails) مفتوحـه المصدر) منهمـا علي سبيـل المثـال ولا حصـر : Typosphere -1

نظـام تدوين مثـل الـ WordPress تم انشـائه بالكامل بواسطـه الـ Rails http://typosphere.org : الرسمي المـوقع

## RForum -2

منـتدي بسيـط جـدا تمت كتـابته ايضـا بالـ Rails . مثـال لسايت يستخـدم الـ RForum http://www.mikrocontroller.net http://rforum.andreas-s.net : الرسمي المـوقع

## Instiki -3

عبارة عن Wiki قـام Hansson بكتابته باستخـدام الـ Rails ,تعتمـد عليـه العديد من المـواقع تجدهـا في هـذه الصفحـه : http://www.instiki.org/show/RealWorldUsage http://www.instiki.org/show/HomePage: الرسمي الموقـع

كما يمكنك عـن طريق الموقع الرسمي أن تجد العـديد من ملفـات الفيديـو والـ ScreenCa التي يشـرح فيهـا Hansson بعـض الدروس.

## **RubyGems**

يعتبـر الـ RubyGems نظـام لاداره الحـزم Management Package System بمعنى انـه عن تستطيـع عن طريـقه تحميـل سكربتـات وبرامج مكتوبـه وجـاهزه لاداء وظيفـه معينـه (تحمـل الامتداد gem. (. وسنوضح الصورة عن طريق هـذا المثـال التالي:

نفترض انـك لديـك Application Web في احـد خصـائصـه انـك تسطتيـع عمـل Upload او رفـع للصـور ولكنـك تريد اضافه خاصيـه تغير حجم الصوره او اضافــه تاثيـرات عليهـا ,بالطبـع يمكنك كتـابه ذلـك يدويـا ولكـن هنـاك gem متوفـر يودي لـك هـذه الوظيفـه وهـو rmagick فهـو يسهـل عليـك العمليـه فقـط تقوم بتحميـل الـ Gem علي جهـازك وبعـد ذلـك تستطيـع استخدامه في البرامج . ملاحظة١ : يجب تثبيـت الـ RubyGems حتي تستطيـع تحميـل الــgems المختلفـه عن طريقـه وهـذا لا يعني بانـك لا تستطيـع تحميلهـا يديويـا ولكـن

هـو يسهـل عليك العمليه كثيـرا . ملاحظة:٢ يجب ان تكـون الـ Ruby محملـه علي جهـازك اولا حتي تستطيـع تحميـل الـ Rails . ملاحظة:٣ بامكـانك التفكيـر في الـ RubyGems كمديـر اداره الحـزم لديـك سـواء كـان -apt . غيـره او get rpm Yast

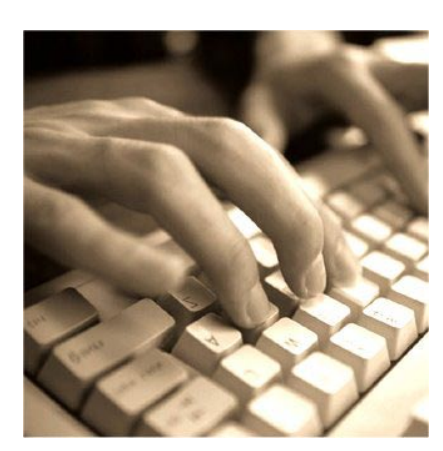